# **esp32-pcd8544**

*Release*

**Sep 23, 2017**

# **Contents**

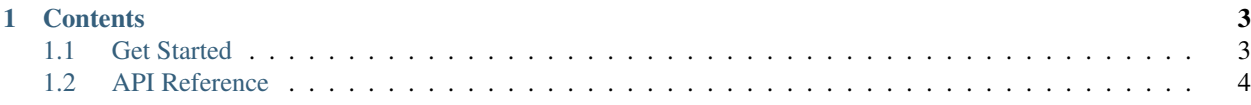

This is the documentation for ESP32-PCD8544 [\(esp32-pcd8544\)](https://github.com/yanbe/esp32-pcd8544). ESP32-PCD8544 is a driver library implementation for PCD8544 LCD controller a.k.a. [Nokia5110 LCD.](https://www.google.co.jp/search?q=nokia5110+lcd&tbm=isch)

# CHAPTER<sup>1</sup>

# **Contents**

# <span id="page-6-1"></span><span id="page-6-0"></span>**1.1 Get Started**

This document is intended to introduce Nokia 5110 LCD as cheap graphic LCD for ESP-IDF users.

# **1.1.1 Introduction**

PCD8544 is a model name of graphic controller integrated into [Nokia 5110'](https://en.wikipedia.org/wiki/Nokia_5110)s LCD. Nokia 5110 is old-style GSM mobile phones that was available in 1998-2001.

Nokia 5110 seems widely sold over the world in GSM era. But people were already upgraded from them to smartphones now 2010s. Recent years, aimed at DIY electronics developers (a.k.a. makers), some Chinese manufacturers started disassemble no-more-used Nokia 5110's LCD with controllers, then hand-assembled modules with dedicated PCB + LED. From the surrrounding background, we can get these types of LCD module in very cheap cost (around \$2 in Aliexpress.com) comparing with general graphic LCD's price (around \$7-\$15).

[Wholesale nokia 5110 Gallery - Buy Low Price nokia 5110 Lots on Aliexpress.com](https://www.aliexpress.com/w/wholesale-nokia-5110.html?SortType=price_asc)

As far as I know, this is the cheapest graphic LCD generally availble in the world. It have small monochrome 84x48 pixels. But we can still expect that it works and enjoyable for electronic DIY projects: we can display sensor values plot them to small graphs, render monochrome raster graphics, etc by integrating an Nokia 5110 LCD to our project.

The problem was there were no available libraries dedicated to [ESP-IDF](https://github.com/espressif/esp-idf) (Espressif IoT Devlopment Framework) is . I could found some libraries works in Arduino framework, but nor ESP-IDF native SPI support or efficient implementation. That's why I started to developing ESP32-PCD8544 library.

# **1.1.2 Warning: Assemble Quality of Nokia 5110 LCD**

Though Nokia 5110 LCD is very cheap graphic LCD, I exprienced around 50% failure rate based on 4 orders from different shops. There are two type of PCB (red one and blue one), and some manufacturers are behind shops. There are variations on assemble quality by manufacturers but we cannot choose manufacterer directory. As far as I know, I recommend (but of cource no guarantee) following shops because I could purchese working indivisuals.

[LCD Module LCD5110 Board Blue Screen Backlight Display Module 5110 Wholesale-in LCD Modules from Elec](https://www.aliexpress.com/item/LCD-Module-LCD5110-Board-Blue-Screen-Backlight-Display-Module-5110-For-Arduino-Wholesale/32456107295.html)[tronic Components & Supplies on Aliexpress.com | Alibaba Group](https://www.aliexpress.com/item/LCD-Module-LCD5110-Board-Blue-Screen-Backlight-Display-Module-5110-For-Arduino-Wholesale/32456107295.html)

[LCD Module Display Monitor White backlight adapter PCB 84\\*48 84x84 5110 Screen For Arduino-in LCD Modules](https://www.aliexpress.com/item/84-48-LCD-Module-White-backlight-adapter-pcb-for-Nokia-5110/1859113549.html) [from Electronic Components & Supplies on Aliexpress.com | Alibaba Group](https://www.aliexpress.com/item/84-48-LCD-Module-White-backlight-adapter-pcb-for-Nokia-5110/1859113549.html)

Note that in Aliexpress.com allow us to open dispute to the shop which we purchesed items. If delivered Nokia 5110 LCD was are not working individual, you can open dispute with evidence (photos) and then Aliexpress will judge that it should be refunded.

# **1.1.3 Related Links**

- [Zero Cost 84×48 Graphical LCD for the Freedom Board | MCU on Eclipse](https://mcuoneclipse.com/2012/12/16/zero-cost-84x48-graphical-lcd-for-the-freedom-board/) (external site)
- [How to use the Nokia 5110 LCD Module at Arduino](http://www.avdweb.nl/arduino/hardware-interfacing/nokia-5110-lcd.html) (external site)
- genindex

# <span id="page-7-0"></span>**1.2 API Reference**

# **1.2.1 ESP32-PCD8544**

#### **Overview**

ESP32-PCD8544 is dedicated driver implementation of PCD8544 LCD controller (a.k.a [Nokia 5110 LCD\)](https://www.google.co.jp/search?q=nokia5110+lcd&tbm=isch) for [Espres](https://github.com/espressif/esp-idf)[sif IoT Development Framework.](https://github.com/espressif/esp-idf)

#### **Application Examples**

- "Hello world" example [hello\\_pcd8544](https://github.com/yanbe/esp32-pcd8544-examples/tree/master/examples/hello_pcd8544)
- Draw lines via frame buffer [draw\\_lines](https://github.com/yanbe/esp32-pcd8544-examples/tree/master/examples/draw_lines)
- Positioning and formatting texts [print\\_texts](https://github.com/yanbe/esp32-pcd8544-examples/tree/master/examples/print_texts)
- Drawing bitmap images [draw\\_bitmaps](https://github.com/yanbe/esp32-pcd8544-examples/tree/master/examples/draw_bitmaps)
- Miscellaneous mode controls [control\\_modes](https://github.com/yanbe/esp32-pcd8544-examples/tree/master/examples/control_modes)
- Plotting touch sensor values [plot\\_touch\\_sensor](https://github.com/yanbe/esp32-pcd8544-examples/tree/master/examples/plot_touch_sensor)
- Plotting high frequency analog microphone input with DMA [plot\\_microphone\\_input](https://github.com/yanbe/esp32-pcd8544-examples/tree/master/examples/plot_microphone_input)

( more example projects will be written here )

#### **API Reference**

#### **Header File**

• [include/pcd8544.h](https://github.com/yanbe/esp32-pcd8544/tree/master/include/pcd8544.h)

#### <span id="page-8-0"></span>**Functions**

void **pcd8544\_init**(*[pcd8544\\_config\\_t](#page-13-0)* \**config*)

Initialize PCD8544 device.

Initialize PCD8544 as SPI slave. You can make some operations via APIs offered from ESP32-PCD8544 until pcd8544\_free() is called.

#### Parameters

• config: Configuration of PCD8544 SPI

void **pcd8544\_set\_backlight**(bool *on*)

Set LCD backlight status.

Set LCD backlight enabled / disabled.

Attention To use this function correctly you have to initialize .is\_backlight\_common\_anode member in *[pcd8544\\_config\\_t](#page-11-0)* according to the model of your Nokia 5100 LCD Module (red one or blue one, or you will get opposite result.

#### Parameters

• on: boolean parameter to activate or deactivate LED for LCD.

#### void **pcd8544\_set\_powerdown\_mode**(bool *powerdown*)

Control power-down mode / chip-active mode status of PCD8544.

PCD8544 provides power-down mode that consume only very low current on inactive status. This function control its status. In power-down mode, only 1.5uA current is consumed based on datasheet.

- Attention On entering power-down mode, backlight goes off for to reduce current. Similary, when back to chip-active mode backlight goes on.
- Attention To enter power-down mode correctly, content of frame buffer and LCD DRAM is cleared before entering power-down mode. Thus you have to recover LCD contents by yourself after back to chip-active mode.

#### **Parameters**

• powerdown: boolean parameter to activate or deactivate power-down mode.

#### void **pcd8544\_set\_display\_mode**(*[pcd8544\\_display\\_mode](#page-13-1) mode*)

Control display mode of the LCD.

PCD8544 provides four display modes. normal, all segments on, inverted and blank. This function controls PCD8544 between modes which defined on pcd8544\_display\_mode.

normal mode, DDRAM (Display Data RAM) as-is applied to LCD content.

inverted mode makes oppsite on / off state of LCD segments.

In all segments on mode, you can confirm electrical connection by setting and very high contrast seting.

blank mode make make all segments off.

Attention After pcd8544\_init() called, display mode goes normal.

Attention blank mode does not erase LCD contents. It is hold in DDRAM (Display Data RAM) and still and can be recovered by switching to other modes.

#### Parameters

• mode: pcd8544 display mode value for entering other display mode.

#### <span id="page-9-0"></span>void **pcd8544\_set\_contrast**(uint8\_t *vop*)

Control contrast of the LCD.

PCD8544 have contrast control functionality. You can access this by setting contrast value. Optimal parameter may different from each individuals. pcd8544 init() resets contrast to empilically good default but you can tune via this function.

Attention pcd8544\_init() calls this function internally with empilically good default (vop=20) so you don't need to tune contrast manually. You can still tune contrast against different indivisual characteristics.

#### Parameters

• vop: Operation voltage parameter for LCD (0~127). In default configuration options, range between 20 to 24 will be good choice.

#### void **pcd8544\_clear\_display**()

Clear all LCD content.

This function content in frame buffer of LCD.

Attention To confirm result on the LCD, you have to call pcd8544\_finalize\_frame\_buf() after frame buffer writing operation is finished.

#### void **pcd8544\_draw\_line**(uint8\_t *x0*, uint8\_t *y0*, uint8\_t *x1*, uint8\_t *y1*)

Draw line to the LCD.

This function draw an line on the frame buffer. You can specify start and end points in geometory.

Attention To confirm result on the LCD, you have to call pcd8544\_finalize\_frame\_buf() after frame buffer writing operation is finished.

#### Parameters

- x0: x of the start point.
- y0: y of the start point.
- x1: x of the end point.
- y1: y of the end point.

void **pcd8544\_draw\_rectangle**(uint8\_t *x0*, uint8\_t *y0*, uint8\_t *x1*, uint8\_t *y1*)

Draw rectrangle to the LCD.

This function draw rectangle on the frame buffer. You can specify upper-left and bottom-right points in geometory.

Attention To write line data to the DDRAM and update segments on the LCD, you have to call pcd8544\_finalize\_frame\_buf() after all frame buffer writing operation is finished.

#### Parameters

- x0: x of the upper-left corner.
- y0: y of the upper-left corner.
- x1: x of the bottom-right corner.
- y1: y of the bottom-right corner.

<span id="page-10-0"></span>void **pcd8544\_set\_pos**(uint8\_t *row*, uint8\_t *col*)

Set (row, col) position operation start position.

This function set start position of the next operation.

Attention Unlike draw\_line() and draw rectangle() accepts (x,y) geometory as arguments, pcd8544\_set\_pos() accepts row(0-83) and column(0-6) dimentions. Thus, you can spcify only per 8 segments for vertical direction.

#### Parameters

- row: start row of the next operation (0-83)
- col: start column of the next operation  $(0-6)$
- void **pcd8544\_draw\_bitmap**(**const** uint8\_t \**bitmap*, uint8\_t *rows*, uint8\_t *cols*, bool *transparent*) Draw arbitrary bitmap to the frame buffer.
	- Attention \*bitmap buffer should be sized (rows \* cols) bytes. and decomposed per rows bytes for drawing each columns.
	- Attention the Top-left corner position of the bitmap is determined by last pcd8544\_set\_pos() arguments..
	- Attention To write line data to the DDRAM and update segments on the LCD, you have to call pcd8544\_finalize\_frame\_buf() after all frame buffer writing operation is finished.

#### **Parameters**

- \*bitmap: pointer to a uint8\_t buffer contains the bitmap data.
- rows: number of rows of the bitmap data.
- cols: number of cols of the bitmap data.
- transparent: boolean value for whether operate '0' bits as transparent or not.

#### void **pcd8544\_finalize\_frame\_buf**()

Finish frame buffer operations of current frame and write to DDRAM of the LCD.

To avoid redundant data transfer via SPI bus, functions pcd8544\_clear\_display() pcd8544\_draw\_line(), pcd8544\_draw\_rectangle() and pcd8544\_draw\_bitmaap() theirselves does not transfer to the DDRAM. Alternatively, pcd8544\_finalize\_frame\_buf() does this operation to apply frame buffer state to the LCD at once.

For each frame, you have to call this function after above functions are called.

#### void **pcd8544\_puts**(**const** char \**text*)

Print text to the LCD.

Like standard puts() function, you can write arbitrary text to the LCD via this function. Position of the Text is determined from last pcd8544\_set\_pos() call.

As this library includes 8x5 dots font, you can write up to 14 characters per row.

Attention If writing position of the text reached right-end of the LCD, writing position is automatically moves to the next column. When it was the bottom column (column 6), the next column is column 1.

#### Parameters

• text: const char\* text to print.

#### <span id="page-11-1"></span>void **pcd8544\_printf**(**const** char \**format*, ...)

Print formatted text to the LCD.

Like standard  $print f()$  function, you can write arbitrary text with format. Position of the Text is determined from last pcd8544\_set\_pos() call.

Format string is full compatible with standard  $print f()$  as this function uses spritntf() internally.

Attention If writing position of the text reached right-end of the LCD, writing position is automatically. moves to the next column. When it was the bottom column (column 6), the next column is column 1.

#### Parameters

- $\star$  format: format string to print.
- ...: arbitrary arguments for format string.

#### void **pcd8544\_sync\_and\_gc**()

Sync background SPI transfer and free memory of buffers used for transfer.

ESP32-PCD8544 driver offers asyncronous SPI tranfer to allow users to other operations during SPI transaction. To achieve this, some internal data should be dynamically allocated and have to wait until SPI transaction finished. This function waits all SPI transfer queue finisshed, and free dynamically allocated buffers for them.

Attention Developer must call this function in the last of the frame operations, or it cause memory leak.

#### void **pcd8544\_free**()

Free SPI related resource completely.

ESP32-PCD8544 utilize single SPI host and optionally DMA channel of ESP32 to drive PCD8544. Developer may want to re-use SPI host after some content has been written to the LCD. In that case, SPI device and bus occupied by pcd8544\_init() can be freed with this function.

Attention Once pcd8544\_free() is called, you have to call pcd8544\_init() again to later use.

#### **Structures**

#### <span id="page-11-0"></span>**struct pcd8544\_config\_t**

Confirugration for PCD8544.

Configurations for PCD8544 and Nokida 5110 LCD board.

#### **Public Members**

#### bool **is\_backlight\_common\_anode**

configure installed PCD8544 board PCBs LED are common-anode or common-cathode

There are two type of PCB is selling store for Nokia5100 LCD module. They can be determained from its color; red one and green one.

Red one comes with common-anode LED so it this member should be  $true$ .

Blue one comes with common-cathode LED so it this member should be false.

#### spi\_host\_device\_t **spi\_host**

SPI host to be used for PCD8544.

You can choose from ESP32' logical 3 SPI channels SPI\_HOST, HSPI\_HOST and VSPI\_HOST.

- <span id="page-12-0"></span>Attention Differnt SPI host have different native pin assignemnt for fast and low latency IO\_MUX. So ESP23-PCD8544 offers different pin assignment according to .spi\_host member. You can confirm which pins are assigned via UART serial output log in INFO lebel.
- Attention If you want to use DMA channel for low latency and less flicker, choose HSPI\_HOST or VSPI\_HOST that is currently available for DMA transfer.

#### uint8\_t **dma\_chan**

DMA channel to use (1 or 2) or no use DMA channel (0).

ESP32 offers two DMA channel; 1 and 2. You can optionally use a DMA channel for less CPU load, low latency and high throughput SPI transfer. If you already using DMA channels for other use (like I2Sconnected speaker, mic or image sensor), you can specify . dma\_chan = 0 to tell ESP32-PCD8544 not to use any DMA channel.

#### *[pcd8544\\_spi\\_pin\\_config\\_t](#page-15-0)* \***spi\_pin**

Manual SPI pin assignment configuration.

Althrough native SPI pin assignment for SPI host is recommended as it enables low latency SPI transfer by IOMMU, you can still specify any IO pin numbers for each SPI pins one by one, via setting pointer to \*spi\_pin member.

- Attention All specified GPIO pins must be able to configured output pins. (see "2.2 Pin Description" in the ESP32 Datasheet)
- Attention Keeping this member NULL allows ESP32-PCD8544 to auto-configure native SPI pins corresponding to selected SPI host. You can confirm which pins are assigned to control pins from UART serial output log (In INFO log level).

#### *[pcd8544\\_control\\_pin\\_config\\_t](#page-16-0)* \***control\_pin**

Manual control pin assignment configuration.

To drive PCD8544, it requires some additoinal control pins from tradisonal SPI pins; DC(Data/Command) pin, RST(Reset) pin and BL(Backlight) pin. You can specify them manually alternative to automatic configuration by ESP32-PCD8544.

Attention All specified IO pins should be able to configured output pins.

Attention Keeping this member NULL allows auto configuration of recommended control pin assignment by ESP32-PCD8544. You can confirm which pins are assigned to control pins from UART serial output log (In INFO log lavel).

#### **Macros**

**PCD8544\_FRAME\_BUF\_SIZE**

Internal frame buffer size.

#### **PCD8544\_TRANS\_QUEUE\_SIZE**

SPI Tranfer queue size for ESP32-PCD8544.

#### **PCD8544\_BIAS\_SYSTEM**

Bias System parameter for PCD8544.

It affects results of the contrast setting via pcd8544\_set\_contrast(uint8\_t vop);

You may configure this parameter via make menuconfig if you have contrast range problem.

#### <span id="page-13-2"></span>**PCD8544\_TEMPERATURE\_COEFFICIENT**

Temperature coefficient parameter for PCD8544.

It affects results of the contrast setting via pcd8544\_set\_contrast(uint8\_t vop);, in low tempearature environment.

You may configure this parmeter via make menuconfig if you have contrast range problem.

#### **PCD8544\_MAX\_TRANS\_LENGTH\_WITHOUT\_DMA**

Maximum buffer size (in bits) for non-DMA SPI transfer.

If you initialized pcd8544\_init(config) with  $config.dma\_chan = 0$ , SPI data transfer via DMA is disabled. In that case, Maximum transfer data size is limited to this size in bits. ESP32-PCD8544 decompose large size of data transfer requrest into multiple 256 bits of request to fit this limitation.

Attention Full frame buffer transfer cause 84x6=504 bytes = 4032 bits of request. In non-DMA environment, the request is decomposed into each 256 bits i.e. 16 data transfer request occurs. YOu may want to increase PCD8544\_TRANS\_QUEUE\_SIZE from kconfig.

#### **PCD8544\_WARN\_SUPPRESS\_INTERVAL\_MS**

Interval for surpressing repeatedly displaying warnings in milliseconds.

To surpress queue size related warning, certain interval in milliseconds is used.

#### **Type Definitions**

#### <span id="page-13-0"></span>**typedef struct** *[pcd8544\\_config\\_t](#page-13-0)* **pcd8544\_config\_t**

Confirugration for PCD8544.

Configurations for PCD8544 and Nokida 5110 LCD board.

#### **Enumerations**

#### **enum pcd8544\_addressing\_mode**

*Values:*

#### **PCD8544\_ADDRESSING\_MODE\_HORIZONTAL**

Make DDRAM address pointer to move from (row,col) like  $(0,0)$ ,  $(1,0)$ ,  $(2,0)$  ...

 $(83,0), (0,1), (1,1)$  order for each data transfer.

#### **PCD8544\_ADDRESSING\_MODE\_VERTICAL**

Make DDRAM address pointer to move from (row,col) like  $(0,0)$ ,  $(0,1)$ ,  $(0,2)$ ...

 $(0,5)$ ,  $(1,0)$ ,  $(1,1)$  order for each data transfer.

<span id="page-13-1"></span>**enum pcd8544\_display\_mode**

#### *Values:*

**PCD8544\_DISPLAY\_MODE\_BLANK** = 0b00 Make LCD content to blank.

PCD8544 DISPLAY MODE ALL SEGMENTS ON =  $0b01$ Make all LCD segments on (for pin connection check)

#### **PCD8544\_DISPLAY\_MODE\_NORMAL** = 0b10

Make LCD segments correspond to DDRAM data.

*host*)

<span id="page-14-1"></span>PCD8544 DISPLAY MODE INVERSE =  $0b11$ 

Make LCD segments opposite to DDRAM data.

#### **Header File**

• include/pcd8544 pin.h

#### **Functions**

**const** *[pcd8544\\_spi\\_pin\\_config\\_t](#page-15-0)* \***pcd8544\_native\_spi\_pin\_config**(spi\_host\_device\_t *host*) Native pin configuration for SPI host.

In ESP32 Datasheet, native pin configuration that enables IOMUX faster and low latency data transfer method comparing to GPIO matrix is recommended. This function returns Native SPI pin assignnments for SPI host, that are defined in driver/spi\_common.h of ESP-IDF.

Return *[pcd8544\\_spi\\_pin\\_config\\_t](#page-14-0)* Native pin configuraion for SPI host

#### Parameters

• host: SPI host to request native pin configuration

**const** *[pcd8544\\_control\\_pin\\_config\\_t](#page-16-0)* \***pcd8544\_default\_control\_pin\_config**(spi\_host\_device\_t

(internal use) Get recommended control pin assignments for PCD8544 controller.

Like other SPI display controllers, PCD8544 requires some additional control pins against traditional SPI RST(Reset), BL(Backlight) and DC(Data/Control). These pins must be able to configures as output pins. Recommended pins (i.e. not reserved for other important functionality) are retunred for SPI host.

Return *[pcd8544\\_control\\_pin\\_config\\_t](#page-15-1)* Recommended control pin configuraion for SPI host

#### Parameters

• host: SPI host to request control pin configuration

#### **Structures**

#### <span id="page-14-0"></span>**struct pcd8544\_spi\_pin\_config\_t**

custom configuration for PCD8544 control pins

ESP32-PCD8544 offers automatic configuration for native SPI pins according to SPI host, to allow IOMUX fast and low latency SPI transfer. But you can specify them manually too. In that case initialize this structure and assign to the spi\_pin member of  $pcd8544\_config_t$ , passed topcd8544\_init();

For more detail, see "Chapter.4 IO MUX and GPIO Matrix" in the ESP32 Technical Reference Manual.

Attention You have to specify IO pins that can be configured as output pin. See ESP32 datasheet for more detail.

#### <span id="page-15-2"></span>**Public Members**

#### uint8\_t **miso\_io\_num**

GPIO pin number for SPI MISO pin.

J This pin is actually not used in PCD8544, but have to be specified for compatibility.

#### uint8\_t **mosi\_io\_num**

GPIO pin number for SPI MOSI pin.

GPIO pin number connected to the Din pin on Nokia 5110 LCD Module.

# uint8\_t **sclk\_io\_num**

GPIO pin number for SPI CLK pin.

GPIO pin number connected to the Clk pin on Nokia 5110 LCD Module.

#### uint8\_t **spics\_io\_num**

GPIO pin number for SPI CS pin.

GPIO pin number connected to the CE pin on Nokia 5110 LCD Module.

#### <span id="page-15-1"></span>**struct pcd8544\_control\_pin\_config\_t**

custom configuration for PCD8544 control pins

ESP32-PCD8544 offers recommended assignments for control pins. But you can specify them manually too.

Attention You have to specify IO pins that can be configured as output pin. See ESP32 datasheet for more detail.

#### **Public Members**

#### uint8\_t **reset\_io\_num**

GPIO Pin number for Reset control pin.

GPIO pin number connected to the RST pin on Nokia 5110 LCD Module

#### uint8\_t **dc\_io\_num**

GPIO Pin number for D/C control pin.

GPIO pin number connected to the DC pin on Nokia 5110 LCD Module

#### uint8\_t **backlight\_io\_num**

GPIO Pin number for backlight control pin.

GPIO pin number connected to the BL pin on Nokia 5110 LCD Module

#### **Type Definitions**

#### <span id="page-15-0"></span>**typedef struct** *[pcd8544\\_spi\\_pin\\_config\\_t](#page-15-0)* **pcd8544\_spi\_pin\_config\_t** custom configuration for PCD8544 control pins

ESP32-PCD8544 offers automatic configuration for native SPI pins according to SPI host, to allow IOMUX fast and low latency SPI transfer. But you can specify them manually too. In that case initialize this structure and assign to the spi\_pin member of  $pcd8544\_config_t$ , passed topcd8544\_init();

For more detail, see "Chapter.4 IO\_MUX and GPIO Matrix" in the ESP32 Technical Reference Manual.

Attention You have to specify IO pins that can be configured as output pin. See ESP32 datasheet for more detail.

<span id="page-16-1"></span><span id="page-16-0"></span>**typedef struct** *[pcd8544\\_control\\_pin\\_config\\_t](#page-16-0)* **pcd8544\_control\_pin\_config\_t** custom configuration for PCD8544 control pins

ESP32-PCD8544 offers recommended assignments for control pins. But you can specify them manually too.

Attention You have to specify IO pins that can be configured as output pin. See ESP32 datasheet for more detail.

# **1.2.2 Configuration Options**

#### **Introduction**

ESP-IDF uses [Kconfig](https://www.kernel.org/doc/Documentation/kbuild/kconfig-language.txt) system to provide a compile-time configuration mechanism. Kconfig is based around options of several types: integer, string, boolean. Kconfig files specify dependencies between options, default values of the options, the way the options are grouped together, etc.

Applications developers can use make menuconfig build target to edit components' configuration. This configuration is saved inside sdkconfig file in the project root directory. Based on sdkconfig, application build targets will generate sdkconfig.h file in the build directory, and will make sdkconfig options available to component makefiles.

#### **Configuration Options Reference**

Subsequent sections contain the list of available ESP32-PCD8544 options, automatically generated from Kconfig files. Note that depending on the options selected, some options listed here may not be visible by default in the interface of menuconfig.

By convention, all option names are upper case with underscores. When Kconfig generates sdkconfig and sdkconfig.h files, option names are prefixed with CONFIG\_. So if an option ENABLE\_FOO is defined in a Kconfig file and selected in menuconfig, then sdkconfig and sdkconfig.h files will have CONFIG\_ENABLE\_FOO defined. In this reference, option names are also prefixed with CONFIG\_, same as in the source code.

# Index

### P

- pcd8544\_addressing\_mode (C++ type), [10](#page-13-2)
- PCD8544\_ADDRESSING\_MODE\_HORIZONTAL
- $(C++ class)$ , [10](#page-13-2)
- PCD8544\_ADDRESSING\_MODE\_VERTICAL (C++ class), [10](#page-13-2)
- PCD8544\_BIAS\_SYSTEM (C macro), [9](#page-12-0)
- pcd8544 clear display  $(C++$  function), [6](#page-9-0)
- pcd8544\_config\_t (C++ class), [8](#page-11-1)
- pcd8544\_config\_t (C++ type), [10](#page-13-2)
- pcd8544\_config\_t::control\_pin (C++ member), [9](#page-12-0)
- pcd8544\_config\_t::dma\_chan (C++ member), [9](#page-12-0)
- pcd8544\_config\_t::is\_backlight\_common\_anode (C++ member), [8](#page-11-1)
- pcd[8](#page-11-1)544 config t::spi host  $(C++$  member), 8
- pcd8544\_config\_t::spi\_pin (C++ member), [9](#page-12-0)
- pcd8544 control pin config  $t$  (C++ class), [12](#page-15-2)
- pcd8544\_control\_pin\_config\_t (C++ type), [13](#page-16-1)
- pcd8544\_control\_pin\_config\_t::backlight\_io\_num (C++ member), [12](#page-15-2)
- pcd8544\_control\_pin\_config\_t::dc\_io\_num (C++ member), [12](#page-15-2)
- pcd8544\_control\_pin\_config\_t::reset\_io\_num (C++ member), [12](#page-15-2)
- pcd8544\_default\_control\_pin\_config (C++ function), [11](#page-14-1)
- pcd8544\_display\_mode (C++ type), [10](#page-13-2)
- PCD8544\_DISPLAY\_MODE\_ALL\_SEGMENTS\_ON  $(C++ class)$ , [10](#page-13-2)
- PCD8544\_DISPLAY\_MODE\_BLANK (C++ class), [10](#page-13-2)
- PCD8544\_DISPLAY\_MODE\_INVERSE (C++ class), [10](#page-13-2)
- PCD8544\_DISPLAY\_MODE\_NORMAL (C++ class), [10](#page-13-2)
- pcd8544\_draw\_bitmap (C++ function), [7](#page-10-0)
- pcd8544\_draw\_line  $(C++$  function), [6](#page-9-0)
- pcd8544\_draw\_rectangle (C++ function), [6](#page-9-0)
- pcd8544\_finalize\_frame\_buf (C++ function), [7](#page-10-0)
- PCD8544\_FRAME\_BUF\_SIZE (C macro), [9](#page-12-0)
- pcd[8](#page-11-1)544  $free (C++ function)$ , 8
- pcd8[5](#page-8-0)44 init (C++ function),  $5$
- PCD8544\_MAX\_TRANS\_LENGTH\_WITHOUT\_DMA (C macro), [10](#page-13-2)
- pcd8544\_native\_spi\_pin\_config (C++ function), [11](#page-14-1)
- pcd8544\_printf (C++ function), [7](#page-10-0)
- pcd8544\_puts (C++ function), [7](#page-10-0)
- pcd8[5](#page-8-0)44 set backlight (C++ function), 5
- pcd8544\_set\_contrast (C++ function), [6](#page-9-0)
- pcd8544\_set\_display\_mode (C++ function), [5](#page-8-0)
- pcd8544\_set\_pos (C++ function), [6](#page-9-0)
- pcd8544\_set\_powerdown\_mode (C++ function), [5](#page-8-0)
- pcd8544\_spi\_pin\_config\_t (C++ class), [11](#page-14-1)
- pcd8544\_spi\_pin\_config\_t (C++ type), [12](#page-15-2)
- pcd8544 spi pin config t::miso io num  $(C++$  member), [12](#page-15-2)
- pcd8544\_spi\_pin\_config\_t::mosi\_io\_num (C++ member), [12](#page-15-2)
- pcd8544\_spi\_pin\_config\_t::sclk\_io\_num (C++ member), [12](#page-15-2)
- pcd8544\_spi\_pin\_config\_t::spics\_io\_num (C++ member), [12](#page-15-2)
- pcd8544\_sync\_and\_gc (C++ function), [8](#page-11-1)
- PCD8544\_TEMPERATURE\_COEFFICIENT (C macro), [9](#page-12-0)
- PCD8544\_TRANS\_QUEUE\_SIZE (C macro), [9](#page-12-0)
- PCD8544\_WARN\_SUPPRESS\_INTERVAL\_MS (C macro), [10](#page-13-2)